## Mini 0803 Car Video Recorder

## A7LA50D Ambarella Chip, Super HD 1296P

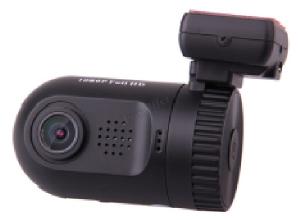

## **User Manual**

Please read this manual carefully before using the recorder

JKM (UK), Issue 1 2 July 2014

Notes:

- 1. This manual rewrite was carried out using the external memory version, so the version with internal memory may not be fully covered.
- 2. The LDWS (Lane Departure Warning) feature has not been covered, as no information seems to be available on this feature.
- 3. Any comments in orange, are my suggested settings

## Preface

#### **General precautions**

Do not expose this product to dusty, dirty or sandy areas to reduce the risk of damaging components.

Do not expose the recorder to high temperature. High temperature may shorten the life span

of electronic devices, damage the battery and melt specific plastic parts.

Do not situate the recorder under cold environment. When the product is warmed to its normal operating temperature, condensation moisture inside could damage the circuitry.

Do not drop or subject the recorder to mechanical shock.

Do not clean the recorder with chemicals, cleaning solution or high concentration detergent. Please wipe it with slightly damp soft cloth.

If there is a fault, send the recorder or any other accessories to the professional service center for maintenance.

**Operational conditions** 

.According to the design, the recorder should be operated within the temperature range from  $0^{0}C - 40^{0}C$  (32°F to 104<sup>0</sup>F)

Do not operate or expose the recorder under following condition:

—Direct sunlight area

-High temperature or dusty area

-Near air conditioner or heaters or any other extreme temperature area

-In a closed car, especially parking in direct sunlight

-Violent vibration area

## **Brief Introduction to the Recorder**

The features and functions are introduced in this chapter, PC system requirement, a list of items and description of the hardware components are included.

### **Contents of Box**

| Item                     | Quantity (PCS) |
|--------------------------|----------------|
| Recorder                 | Ι              |
| Car Adapter (Output: 5V) | Ι              |
| USB cable                | Ι              |
| Spare 3M sticker         | Ι              |
| Car Mounting Bracket     | Ι              |
| User Manual              | Ι              |

#### **PC System Requirements**

The PC system needs to meet the following requirements:

Windows Vista/XP/7 operating system

Intel Pentium 4 or better 2.8 GHz CPU or above (recommended 3 GHz ) At least 512 MB

RAM or above (recommended I GB ) Standard USB2.0 port or above

At least 64MB video card or above

#### Recorder appearance and feature icons

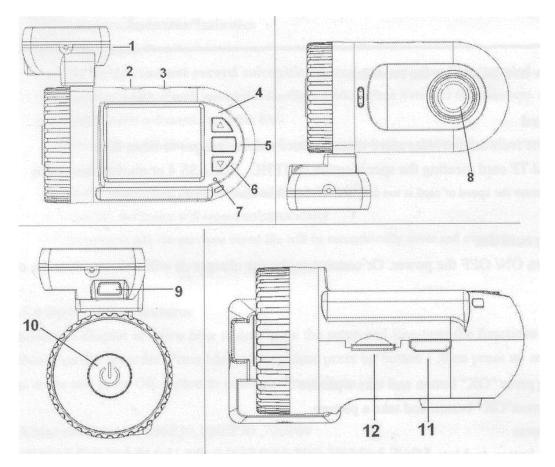

- 1. GPS tracker box also bracket plus 3M sticker to stick to car front window. Note: If no GPS, it is a bracket only.
- 2. USB port to a computer (USB lead also provides power to the recorder, via the computer).
- 3. AV port.
- 4. Up button/Menu/Mute and Hot button.
- 5. OK/Enter.
- 6. Down /SOS button (to lock files).
- 7. Light indicator: Red: Charging, Blue: Stand by, Blue flashing: Recording.
- 8. Lens.
- 9. USB This only provides power to the GPS and recorder (there is no data link to the computer).
- 10. Power On/Off (Long press to turn off).
- 11. HDM1port.
- 12. Memory card slot for Micro SD (TF) card.

## Operation

#### Using a Micro SD (TF) card

Not essential if the recorder has an internal memory, but will provides more space for video and photo

storage. Use high-speed TF card meeting the specification of TFHC, Class 4 or above.

Note: A Class 10 'SanDisc Ultra microSDHC UHS-1' works fine in the 0803.

Inserting card: Press until you hear a 'click' to lock it in, press in again to release it.

Switching on the recorder: There are three ways to power up the recorder:

- a) Press Power button (10) to turn on the power (internal battery must be at least partly charged. Note: A long press to turn off.
- b) Connect the car charger into the (micro USB sized) socket (9) and plug into the car's 12V outlet. On most cars, this outlet will be 'live' when the ignition is turned on.
- c) Connect to a computer, via a USB lead to socket (9).

Note: In both 'b' and 'c', the recorder will start recording when it turns on.

To stop recording, briefly press the 'OK' button.

#### Initial Set Up and Familiarisation

Before installation into the vehicle, it would be advisable to connect it up so that it is powered from a computer in order to make it easier to carry out initial settings and to familiarise yourself with the recorder operation.

To do this, insert the recorder into the mounting bracket/GPS module (1). Then, take the supplied USB lead and plug the small one into the mounting bracket/GPS module (9) and the large one into the computer.

Assuming the computer is on, the recorder will boot up and start recording.

Press 'OK' (5) to stop it recording and you can now carry out some basic settings via the Menu, such as Date and Time, Card Format, etc:

Select 'Menu' by holding down the  $\blacktriangle$  (4) button and then press the  $\blacktriangle$  and  $\triangledown$  (6) buttons to select the function required and press 'OK' button to confirm any setting:

#### **Setting Time and Date**

From 'Menu' select 'Time Setup', then press  $\blacktriangle \lor$  buttons to set the date and time and press 'OK' button after each step. Note: The first two digits are the GPS offset, only applicable if the GPS module is fitted and 'on' (UK setting is '+01').

**Auto Power Off**: When the recorder is switched on in battery mode, this can be set to switch it off after a set period to save power. Options are: 1 (default), 3, 5 minutes, or Never. Set this to 'Never'

**Power Off Screen**: This can turn the screen off after the car has been started (to avoid distraction at night time). Options are: 1 (default), 3, 5 minutes, or Never. Set this to 'Never'

**Format:** A new Micro SD card should be formatted in the recorder before use, **not on a PC** (this also loads the basic player software on to the card, which can then be transferred to a computer).

#### **Other Menu Settings**

Video resolution: 1296P30, 1080P30 (default), 720P30 (best is 1296P30, but see 'Take a Still Photo').
Quality: S-Fine (default), Fine, Normal (suggest Fine for best results)
AF Meter Mode: Centre (default) or Spot
WDR: Wide Dynamic Range (default 'On' is best).

LDWS Detect and Calibration: 'Lane Departure Warning' system (default 'Off').

Flicker: Minimizes AC mains flicker from streetlamps at night: Default is 'Auto' (50Hz in UK).

White Balance: Default is 'Auto', which is the best compromise setting.

**EV (Exposure offset)**: Default is '0', other settings are -0.3/-0.7/-I-0/-1.3/-1.7/-2.0/+2.0/+1.7/+1.3/

+1.0+0.7/+0.3. Adjust if the recorded picture (in daylight) tends to be too dark, or too light.

**Recycle (or Loop) Setting**: This sets the file length/size for each recorded segment and the settings are: Off, 1 (default), 3, 5 minutes (suggest 1 minute)

Notes:

#### If Recycle is set to 'Off'

- a. The recorder cannot record automatically.
- b. Maximum length of each recorded video file is 3.66G. When it reaches the maximum, the recording is automatically split and saved as another file.
- *c. When the memory card is full, the device cannot continue recording by overwriting the oldest files (Recycle, or Loop) and recording is terminated.*

If Recycle is set to '1', '3', '5' min

- a. When ignition is on, the device will record automatically
- b. If the card is full, the earliest saved file will be automatically overwritten.

**Motion Detect**: If the recorder is wired in to be 'always on'. Recording will start whenever there is movement in the field of view (default is 'off').

Warning: Summer car temperatures  $> 40^{\circ}$ C (104<sup>o</sup>F), could damage the recorder.

**Date/Time Stamp**: Default is 'Date/Time', other settings are 'off' and 'Driver Number Stamp' (which includes date and time plus the driver name/car number

Driver Number (or Name): The car number, or driver's name (9 digits), can be burnt into the recordings.

G-Sensor Sensitive: Sets the 'G' force needed to lock the file being recorded (to prevent accidental

overwriting). G Force options are: 2, 2.5, 3 (default), 3.5, 4, 4.5 and Close (off).

G-Sensor Calibration: To auto calibrate the recorder when installed in the car.

GPS Module (if supplied): 'On' (default), or 'Off' (see screen shots on page 8).

With the recorder powered via the GPS mounting bracket, satellite searching will start automatically.

When taking a picture in Camera mode, the location will be recorded automatically.

Velocity Unit (Applicable only with GPS mounting bracket fitted and GPS switched 'on').

Options are: Speed in Km/h (default), or M/h.

Note: This is not burnt into the recording and can only be seen via GPS player software.

Choose Card: Inner or outer memory card (only applicable to recorders with internal memory)

Default Setting: This function restores all the settings to the factory defaults.

Firmware version: Current firmware

### Recording

In normal operation, video recording commences when the recorder is powered up. Recording can be paused and restarted via the 'OK' button.

#### During Recording

The microphone can also be muted by pressing the  $\blacktriangle$  button (press  $\blacktriangle$  again to unmute).

Press the ▼button to lock <sup>1</sup>/<sub>1</sub> the current file to 'Protect' it against overwriting (press again to unlock).

#### Taking a still picture

- a) While recording: Long press on 'OK' button will take a picture (not in '1296P30' mode).
- b) On & Standby (not recording): Long press on "OK" button will take a picture.

This function is more useful after an incident, where the recorder can be unclipped from the bracket, switched on via the On/Off button and used outside the car to take wide angle photos of the scene. Note: Battery life will be about 10 - 15 minutes (if fully charged). Some video can also be taken, but battery life will be considerably reduced.

#### **Reviewing Video and Photos**

- a) Long press ▼ button and review latest Video file thumbnails images, then long press ▼ button again to review Photo file thumbnail images. A long press ▼ button again, to return to camera mode.
- b) Use the ▲ ▼ buttons to find the Video, or Photo file you wish to view and press 'OK' to select it (if a video, playback will start immediately). To change the speed of playback, use the ▲ button to increase speed (x2, x4, x8) and the ▼ button to decrease speed (x1/2, x1/4, x1/8).
- c) To Pause the video playback, press 'OK'. Note: In Pause mode, the next Video file can be selected via the ▲ ▼ buttons (Photo mode is the similar). To resume playback, press OK' again. Note: Video and photos can be reviewed with the camera unit unclipped from the fixing bracket (powered by the internal battery).

Reviewing/Playback 'Menu': This sets up file protection, deletes files and sets up video playback modes. To access these menu items, go to review thumbnail mode, then long press ▲ button. <u>File Protection Operation</u>: This prevents overwriting, or accidental erasure ( symbol). Options are: Protect Current File, Protect All Files, Unprotect Current File, Unprotect All Files.

Autoplay: Options are: Play One, Play All, Repeat One, Repeat All.

Delete File: Options are: Delete This File, Delete All, Cancel

#### **USB Mode to Transfer Files**

Connect the small USB plug to the recorder (2) and the other end to the computer. In this case the screen will show 'USB Connecting'. Go to 'Computer' (or 'My Computer') and find the 'Removable Disc', then the DCIM folder, where the recorded files will be listed and can be downloaded to the computer as required.

The recordings can be played via the QtPlayer (which should be copied from the formatted

Micro SD card and installed on the computer).

Note: The recorder produces files that can provide excellent seamless playback (with no gaps between files). However, while the supplied QtPlayer is fine for playing individual files, it is not so good for a group of files, as there will be a gap/interruption between each file during playback. There are other GPS players available without this shortcoming, or the files can be used in a video editing package and played seamlessly via that (e,g: Pinnacle Studio 15, which works fine for this).

#### Connecting the Recorder to a Standard SD TV (Via the AV port (3))

Connect your recorder to the Standard TV via an Accessory AV cable (1296P recording is disabled).

#### **Connecting the Recorder to HDTV**

When connecting to HDTV, you can use high resolution to display video files or pictures. Use a HDMI cable to connect the recorder video/audio signal to the HDTV (recording is disabled).

#### Installation in a Vehicle

It is preferable to locate the recorder behind the mirror, on the opposite side to the driver. This will minimize any distraction from the screen and flashing recording light. Notes:

- 1. A 'fine' marker pen will be useful to mark the final fixing point on the windscreen, before removing the adhesive pad cover.
- 2. An external monitor with a larger screen would also assist in finding the best level location. This can be plugged into the A/V port (3) via a 3.5mm 'Stereo' plug (inner is audio, outer is video).

Connect the recorder to the car Aux socket, via the cable provided. Switch on the ignition to auxiliary power mode and when the recorder boots up and starts recording, press 'OK' to stop it recording.

Place it on the windscreen behind the mirror and locate it in the best location for a clear view of the road (take care to avoid any items in the center that could mask the view, such as a rain sensor).

Important: Most monitor screens tend to have about 4% over scan, so an obstruction not visible on the recorder monitor, could mask the edge of the view seen via a computer player.

<u>Marking the Final Location</u>: As there is a little bit of 'give' between the mounting bracket and the recorder, it is advisable to hold the recorder by the mounting bracket when you place it at the final position.

Ensure that it is level and mark the final position with the pen and make a test recording to confirm the view is level and free from obstruction. Then remove the backing strip from the pad and <u>carefully</u> stick the mounting bracket to the windscreen (it is easier to do this with the bracket separated from the recorder).

Run the power cable to the Aux socket, preferably behind the trim on the opposite side to the driver.

Reconnect the recorder and power it up and when it starts recording, press 'OK' to stop it. Then select Menu and set 'Auto Power Off' and 'Power Off Screen', to something other than 'Never' (e.g. the default of 1min).

#### **Display Screens and Icons**

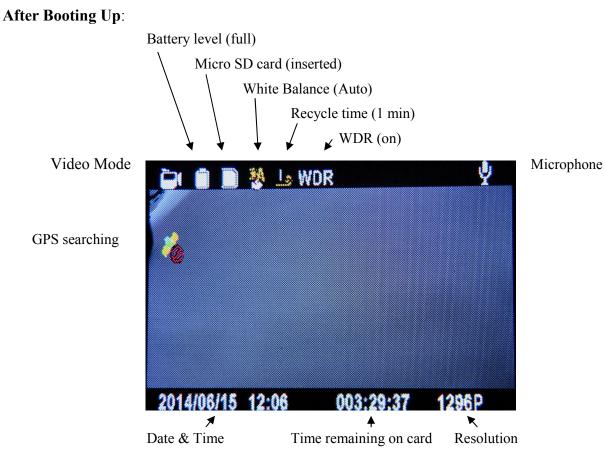

**Recording** With flashing red dot (and blue LED on case)

🔴 000:02:25 🌵

🖻 💼 💽 🐉 占 WOR

# **Recording Standby** With total rec time this session (right)

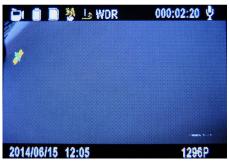

GPS found

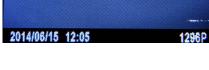

#### Video File Review

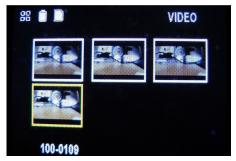

Last recorded file highlighted in yellow, with file number

Playback 5 sec into file (below)

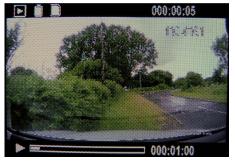

The number bottom right is the file duration (as set by 'Recycle')

## Copy function for backup video (4-32 GB internal memory) (Optional)

Video clips can be copied between external and internal storage, then you will have backup after you hand over card to police or the court.

First you should choose the card (see Menu item 'Choose Card' to select), then

- 1. Long press "Down" button and into Movie reviewing
- 2. Then long press "up" button you can copy video to another card

#### Updating the Firmware

Download the new firmware (and unzip the file if necessary)

Updating Instructions (Note: The MicroSD card must have been formatted in the recorder):

- 1. With the recorder powered off, remove the MicroSD card and plug it into the SD adaptor on the computer
- 2. Copy the 'bin.' file to the root directory of the card. Note: You may need to rename the firmware file to 'firmware' (so it reads 'firmware.bin').
- 3. With the recorder powered off, reinsert the card
- 4. Power up the recorder and it should prompt to update automatically (yes/no)
- 5. After the firmware update is completed be sure to delete the file from the card or you will be prompted to update again

## Appendix

Specification

| specification         |                                                                                                    |                    |  |
|-----------------------|----------------------------------------------------------------------------------------------------|--------------------|--|
| Image Sensor          | 3.2M CMOS                                                                                                    |                    |  |
| Chip                  | Ambarella A7 1296 P 30FPS                                                                                                    |                    |  |
| Lens                  | 135 Wide angle                                                                                                    |                    |  |
| External memory       | Micro SD (TF) card (up to 32 G)                                                                                                    |                    |  |
| Internal memory       | Built-in 4-32GB (Optional)                                                                                                    |                    |  |
| ISO                   | Auto                                                                                                    |                    |  |
| Display               | 1.5"TFT                                                                                                    |                    |  |
| Still images          | Format: JPEG, Quality: Auto                                                                                                    |                    |  |
| Videos                | Format: H.264 (MOV).<br>Resolution: 2304 x 1296P 30fps (@ approx 140 Mb per minute),<br>1920 x 1080P 30fps (@ approx 100 Mb per minute),<br>1280 x 720P 30fps |                    |  |
| Audio                 | Built-in microphone and speaker                                                                                                    |                    |  |
| White Balance         | Auto, Tungsten, Fluorescent, Sunny, Cloudy                                                                                                    |                    |  |
| Exposure compensation | -2.OEV—+2.OEV                                                                                                    |                    |  |
| Time and date         | On/off, date and time, watermarking function                                                                                                    |                    |  |
| Outputs               | HDMI HD (Mini HDMI) & Audio/Video SD<br>(3.5mm Stereo Jack plug [Centre pin audio])                                                                           |                    |  |
| PC Interface          | USB2.0 (High-speed)                                                                                                    |                    |  |
| AV Output Format      | NTSC/PAL                                                                                                    |                    |  |
| Battery               | Built-in Lithium-ion battery                                                                                                    | Approx 15 min life |  |
| Weight                | 61g (2.2oz)                                                                                                    |                    |  |

#### Troubleshooting

| Question                                                                                                    | Possible reasons                                                                           | Solutions                                                                                                    |
|----------------------------------------------------------------------------------------------------|--------------------------------------------------------------------------------------------|----------------------------------------------------------------------------------------------------|
| The camcorder is suddenly turned off                                                                                                 | Auto Off Function is On.<br>Low battery                                                    | Turn recorder on again<br>Charge battery                                                                                                    |
| Captured images are not saved into memory                                                                                            | Power goes off before the images are saved.                                                | Charge battery                                                                                                    |
| Memory card cannot be<br>used                                                                                                    | Memory card is protected.<br>Memory card contains non<br>DCF images from other<br>cameras. | Unlock the memory card and format it<br>(in the recorder)<br>Note: Before formatting, make sure to<br>backup any files on the card first.                                                              |
| All the buttons are invalid.                                                                                                    | Short-circuit when connecting camcorder to other equipment.                                | Long press the power button                                                                                                    |
| Complete lock-up, usually<br>during boot at the welcome<br>screen, with a continuous<br>warbling tone and<br>and all buttons invalid | Software has locked up and is looping                                                      | Hold down the On/Off button for 10<br>seconds.<br>If this fails to reset:<br>Disconnect from any external power and<br>when the internal battery runs down<br>everything will reset (about 15 minutes) |

#### NOTE: Alterations reserved.

#### About the Manual

We have tried our best to make sure that what in this manual is correct and up to date. However, we cannot guarantee that there are no errors, or omissions. If there is a difference between the manual and recorder, please take the recorder as standard.

We reserve the right to change content or technical regulations without informing you beforehand. In addition, the manufacturer reserves the right to change technical specification without informing you beforehand.

If the accessories are different from the ones inside the actual product, please take the actual product as standard